## **[www.greatminds.org.](http://www.greatminds.org/)**

## **GETTING STARTED**

Dashboard.

Accessing these free online resources is simple:

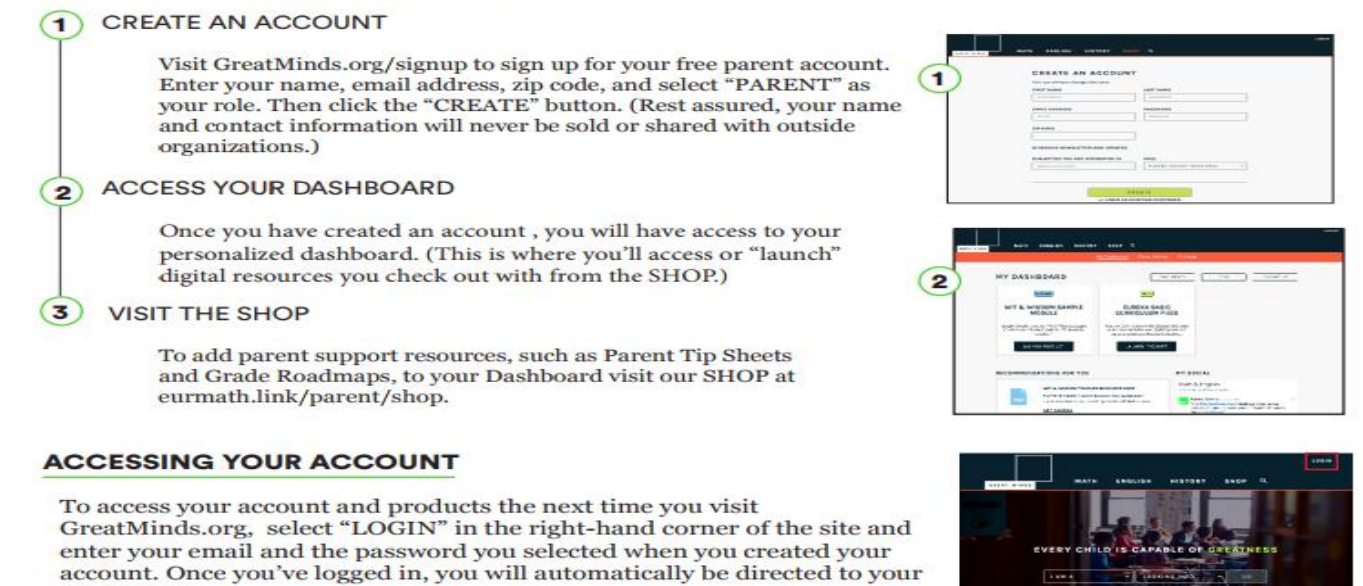

**When you visit the 'SHOP,' please note that most of the resources are free to you. The resource we recommend to parents is 'Eureka Basic Curriculum Files.'**

- ➢ **Click 'Eureka Basic Curriculum Files' (Keep Qty: 1)**
	- o **Click 'Add to Cart'**

**The site now directs you to your 'shopping cart.' On the screen you will see: 'Eureka Basic Curriculum Files': Price: \$0.00 Qty: 1 Total: \$0.00**

➢ **Click on 'CHECKOUT'**

**The site will direct you to a page that says, 'License for Eureka Basic Curriculum Files.'**

- ➢ **Click on 'I accept the terms and conditions'**
- ➢ **Click on 'Save and Continue'**
- ➢ **Click on 'Place Order'**

**At this point it directs you to the 'home screen.' Along the top orange bar, you will see a series of words: 'My Dashboard,' 'My Resources,' 'Video Gallery,' 'Settings,' and 'License Management.'**

➢ **Click on 'My Resources'**

**Here you will see your 'purchase.'** 

- ➢ **Click on 'Eureka Basic Curriculum Files'**
- ➢ **Click on the down arrow in the gray shaded box labeled 'A Story of Units (PK-5)'**
- ➢ **Scroll down to your child's grade level** 
	- o **Click on the down arrow**
- ➢ **Scroll down to your child's current 'Module' they are working on**
- o **Click on the down arrow**
- ➢ **Scroll down to 'Student Classwork, Homework, and Templates"**
	- o **Click on the down arrow (This will allow you to access copies of your child's homework.)**

**Additionally, you can click on "Video Gallery' in the top orange bar of your 'home screen.' Here you will find a variety of videos to help you assist your child in his/her learning.**

- ➢ **Click 'Filter'**
- ➢ **Click 'Teach Eureka'**
- ➢ **Click the 'Module' your child is currently working on**
- ➢ **Click the 'Lesson' your child is currently working on**

**A video that spans several lessons will appear. By watching the video, you can further your understanding of the concept being taught.**

**Finally, by typing in 'Eureka Math Grade \_\_\_,' you will be directed to various sites that can assist you and your child.**

**As always, we are a partner in your child's education.**